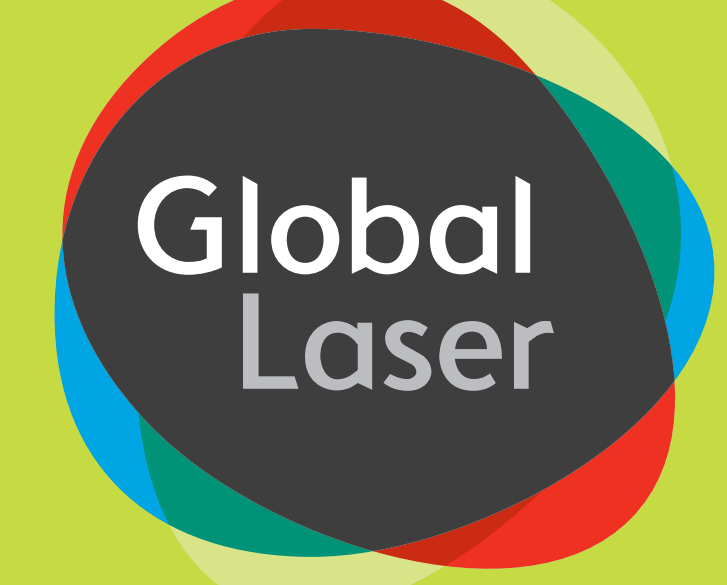

# **DCLM DLL Userguide Digitally Controlled Laser Module**

**Digital Control via USB for Laser Modules**

## Introduction

Thank you for your interest in the Global Laser DCLM unit.

Global Laser has been working on the digital control of the laser for the past four years. This in-house development work has covered both the electronic design of the PCB and the software programming required to drive the unit.

We believe that this is the world's first unit to offer customers direct digital control over the operation of a laser. The DCLM unit can directly communicate and be driven from a customer's application software, uniquely under your control. The driver which you will be using is the Beta Release of the digital driver. This commercial version, will be based upon incorporating the findings of tests from the select group of customers who are working with us to refine the offering, making it more relevant to customer requirements and operational needs.

We are very pleased and grateful that you are interested in the new digital driver and look forward to working with you in the coming weeks.

In summary, the digitally controlled laser uses specialist electronics unique to Global Laser with an on-board PIC which contains copyrighted firmware developed by Global Laser. This laser based firmware enables our customers to communicate in real time via their own applications software to modify the way in which the laser is operating to better match our customer's real time operational requirements.

We very much look forward to working with you and to responding to your input which will bring through the digital driver as a commercial product much more relevant to your needs.

## Index

Overview of Functions Supported Operating Systems Installing the DCLM Function Details Using the DLL Support

# Overview of Functions

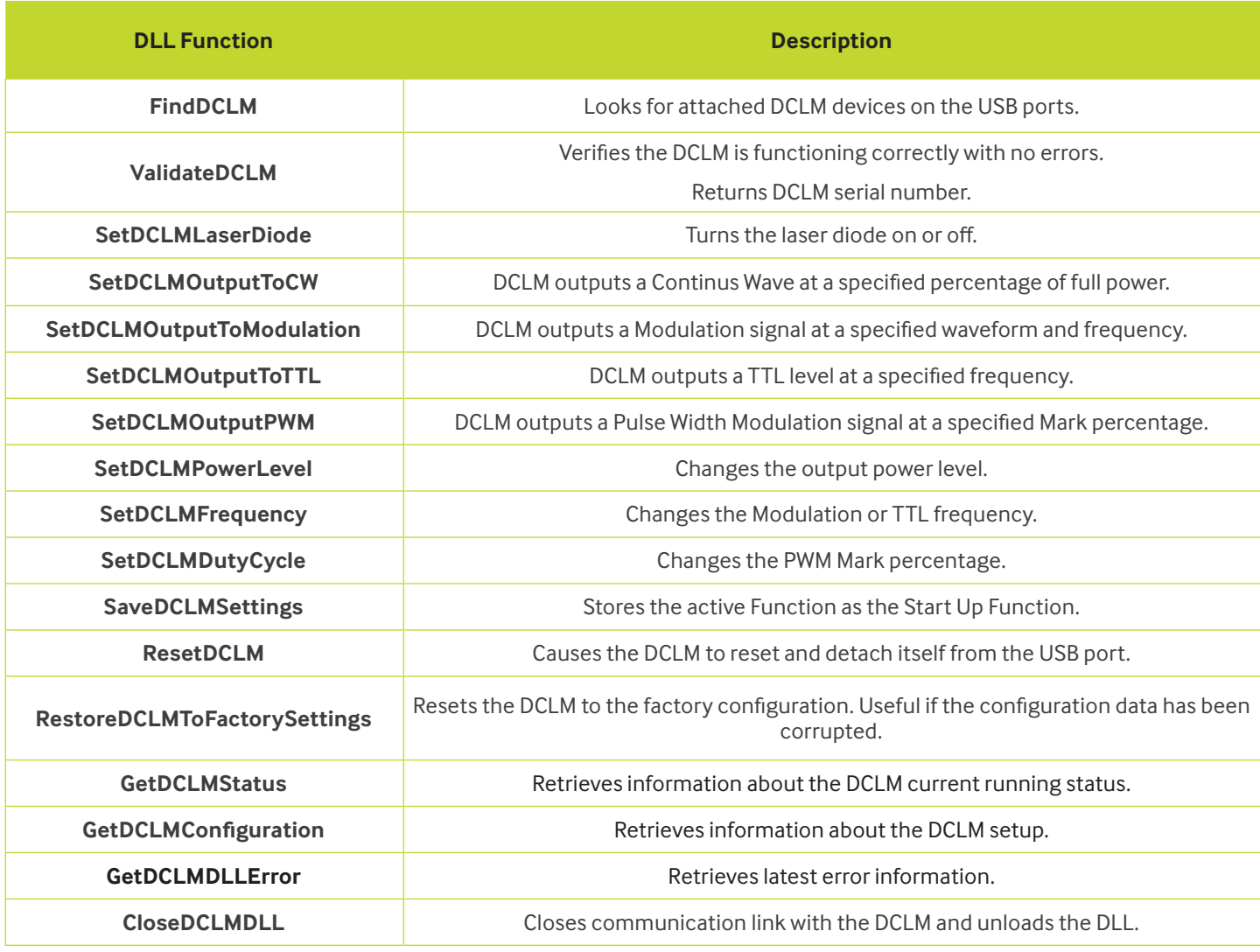

At present only one DCLM can be accessed through these functions but it is intended at a future date to be able to access multiple DCLM's.

# Supported Operating Systems

The dll can be used on the following operating systems on both 32 and 64 bit platforms:- Windows XP

Vista

Windows 7

## Installing the DCLM

The DCLM uses the Windows USB HID driver so does not require any special installation procedure.

**Warning:** If due to computer operation/settings the DCLM is not recognised by the operating system on connection to a USB port, the DCLM may turn on and run in its independent mode. This will mean the DCLM will emit laser radiation after a 15 second delay from being connected in accordance with the programmed start up settings, which could be 100% factory set CW output power.

# Function Details

## **FindDCLM**

*Syntax* int32 FindDCLM(void)

### *Parameters*

None.

### *Return*

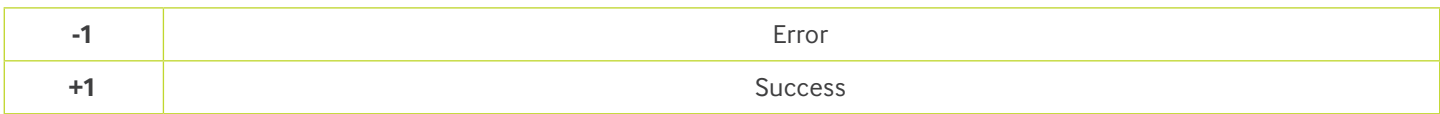

### **Description**

**ValidateDCLM** This function must be called first to set up a communications link with the DCLM.

*Syntax* int32 ValidateDCLM(int32 \*serialNumber)

### *Parameters*

\*serialNumber:

Holds the serial number of the DCLM.

### *Return*

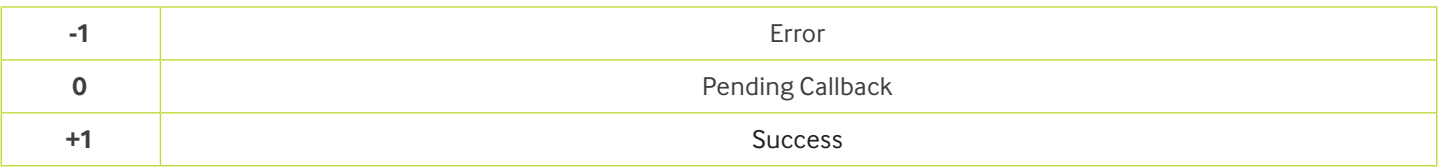

## **Description**

A call to ValidateDCLM is of a non blocking type. You will need to repeatedly call ValidateDCLM until you receive a failure or success.

#### **SetDCLMLaserDiode**

## *Syntax* int32 SetDLCMLaserDiode(byte mode)

#### *Parameters*

mode.

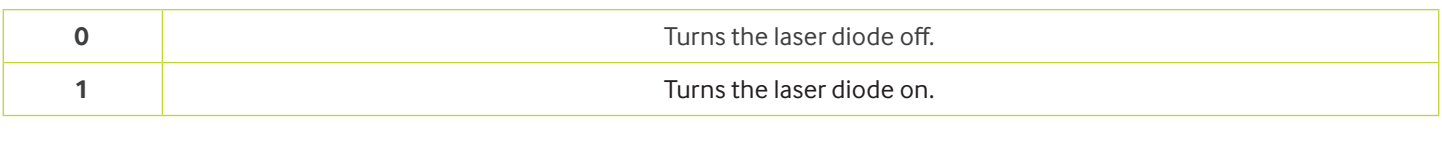

#### *Return*

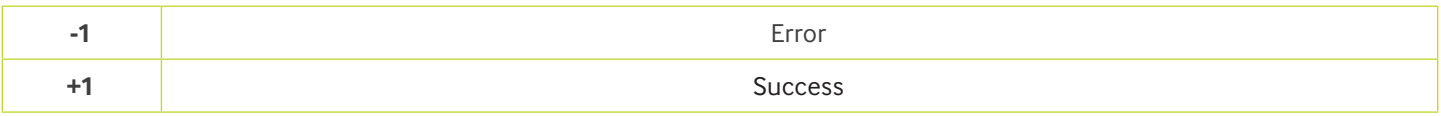

#### **Description**

For safety reasons when the DCLM is connected to a USB port the laser diode will remain off (refer to safety notice) until a user command informs the DCLM to turn the diode on.

#### **SetDCLMOutputToCW**

*Syntax* int32 SetDCLMOutputToCW(byte powerLevel)

*Parameters* powerLevel: A percentage of full power from 0 to 100.

#### *Return*

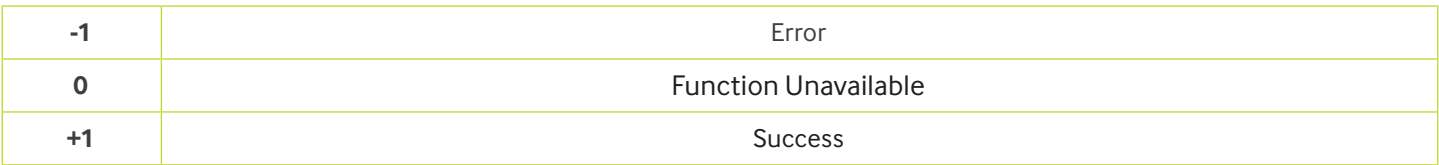

#### **Description**

Commands the DCLM to switch its output to Continuous Wave with the specified power level percentage.

## **SetDCLMOutputToModulation**

*Syntax* int32 SetDCLMOutputToModulation (byte waveform, int32 frequency)

*Parameters* waveform: A value of  $0 =$  Sine wave, value of  $1 =$  Ramp

frequency:

*A value from 1 to the maximum -3dB specified frequency of the DCLM type.* Refer to the DCLM specification data.

#### *Return*

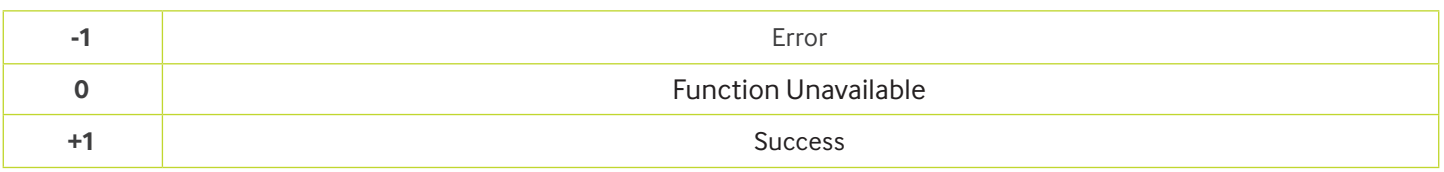

#### **Description**

Commands the DCLM to switch its output to modulation mode with the specified waveform and frequency.

#### **SetDCLMOutputToTTL**

*Syntax* int32 SetDCLMOututToTTL (int32 frequency)

*Parameters*

frequency:

A value from 1 to the maximum specified frequency of the DCLM type Refer to the DCLM specification data.

*Return*

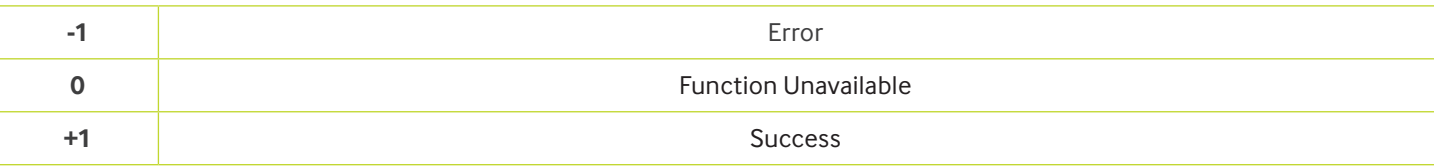

### **Description**

Commands the DCLM to switch its output to TTL mode with the specified frequency.

#### **SetDCLMOutputPWM**

*Syntax* int32 SetDCLMOutputPWM (byte percentage)

*Parameters* markPercentage: A value from 0 to 100.

#### *Return*

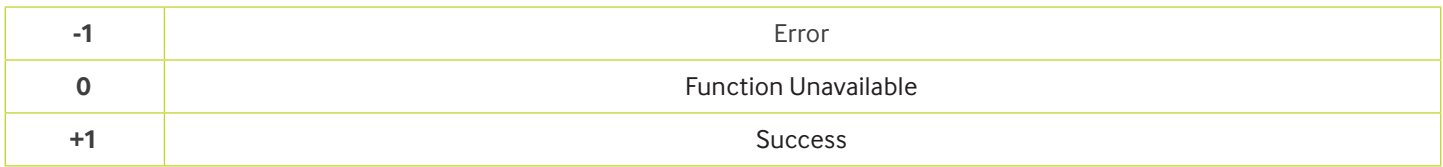

#### **Description**

Commands the DCLM to switch its output to Pulse Width Modulation with the specified Mark ratio percentage.

#### **SetDCLMPowerLevel**

*Syntax* int32 SetDCLMPowerLevel(byte powerLevel)

*Parameters* percentage: A percentage of full power from 0 to 100.

#### *Return*

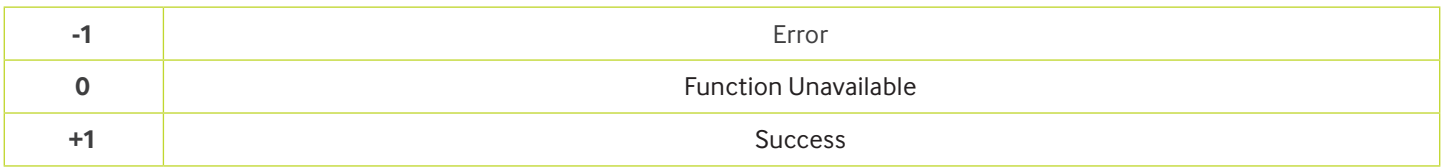

#### **Description**

Sets the output power level of the laser diode. The DCLM output must be configured as CW before this function can be used.

#### **SetDCLMFrequency**

## *Syntax* int32 SetDCLMFrequency(int32 frequency)

#### Parameters

frequency:

A value from 1 to the maximum specified frequency of the DCLM type. Refer to the DCLM specification data.

#### *Return*

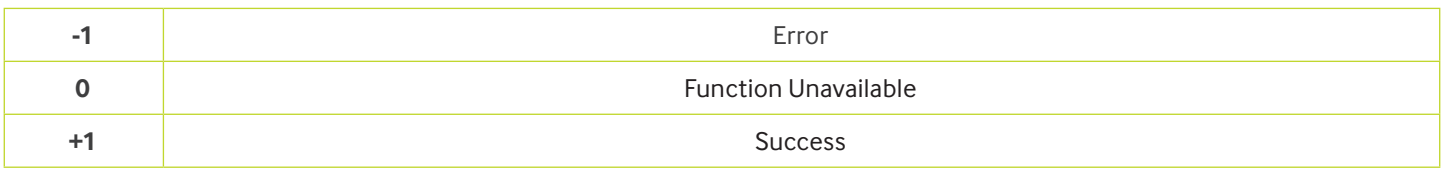

#### **Description**

Changes the frequency of the running modulation or TTL mode from the specified frequency parameter. The DCLM output must be configured as Modulation or TTL before this function can be used.

#### **SetDCLMDutyCycle**

*Syntax* int32 SetDCLMDutyCycle(byte percentage)

*Parameters* markPercentage: A value from 0 to 100.

#### *Return*

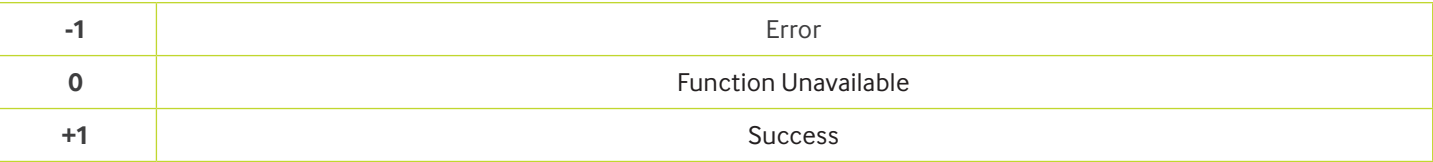

#### **Description**

Changes the Mark ratio percentage of the running PWM Function. The DCLM output must be configured as PWM before this function can be used.

#### **SaveDCLMSettings**

*Syntax* int32 SaveSettings (void)

*Parameters*

None.

#### *Return*

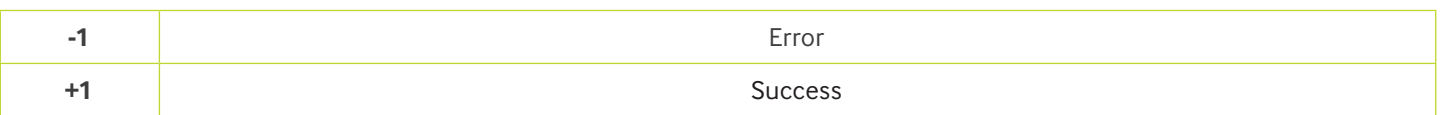

#### **Description**

When the DCLM is connected to the USB port the output is determined by what is stored in the DCLM Start Up section of the onboard memory.

The DCLM can be programmed to start up in any valid Function by setting the DCLM to output the desired Function and then calling SaveDCLMSettings().

The next time power is applied to the DCLM it will output the new saved Function.

### **ResetDCLM**

*Syntax* int32 ResetDCLM (void)

*Parameters* None.

#### *Return*

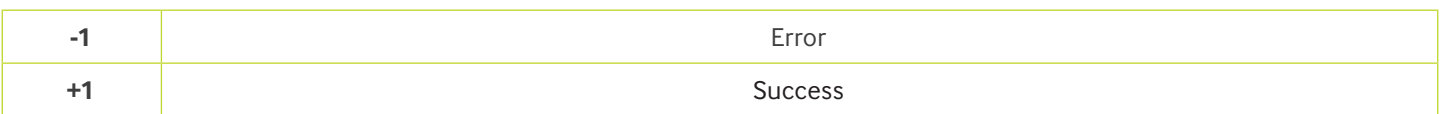

#### **Description**

This function will perform a firmware re-set which will be seen by the operating system as a detach/attach on the USB port. This function will also close the communication path to the DCLM which means that if you require to re-communicate with the DCLM you will have to call the Find-DCLM and ValidateDCLM Fucntion to set up a new communication link.

## **RestoreDCLMToFactorySettings**

*Syntax* int32 RestoreDCLMToFactorySettings (void)

*Parameters*

None*.*

#### *Return*

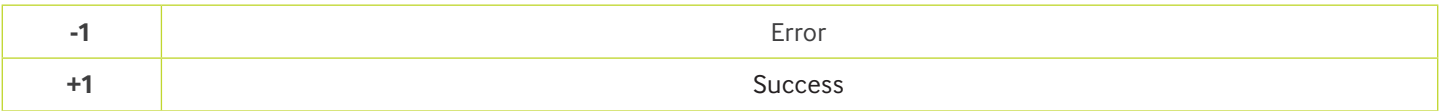

#### **Description**

This function will restore the DCLM to the same state as it was when shipped.

The Start Up section is also over written.

After the restore has been completed the DCLM will carry out a reset, refer to the ResetDCLM Function for a description on the effect this has on the DCLM operation.

#### **GetDCLMStatus**

## *Syntax* int32 GetDCLMStatus(int32 \*statusData, int32 statusDataSize)

## *Parameters*

## \*statusData

This is an array of thirty elements of type int32.

#### statusDataSize Size of the statusData array.

#### The following table describes the data returned in statusData.

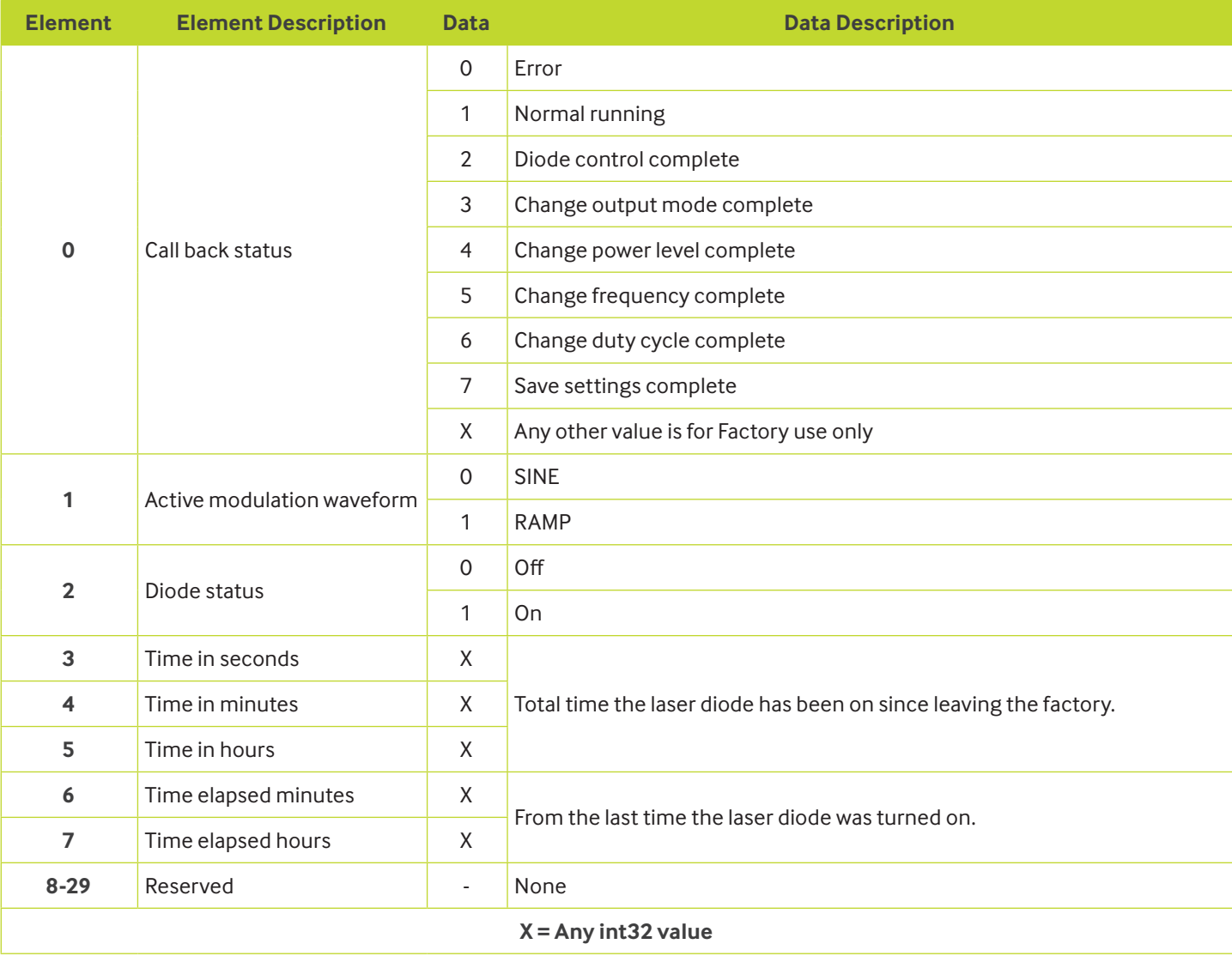

#### *Return*

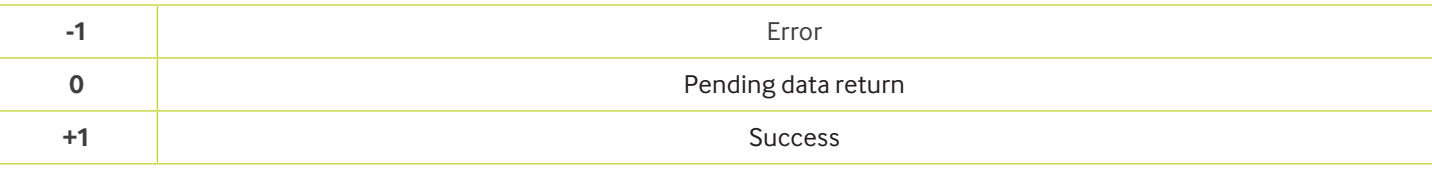

#### **GetDCLMConfiguration**

*Syntax* int32 GetDCLMConfiguration(int32 \*configBuf, int32 configBufSize)

*Parameters* \*configBuf: This is an array of thirty elements of type int32.

configBufSize Size of the configBuf array.

The following table describes the data returned in configBuf.

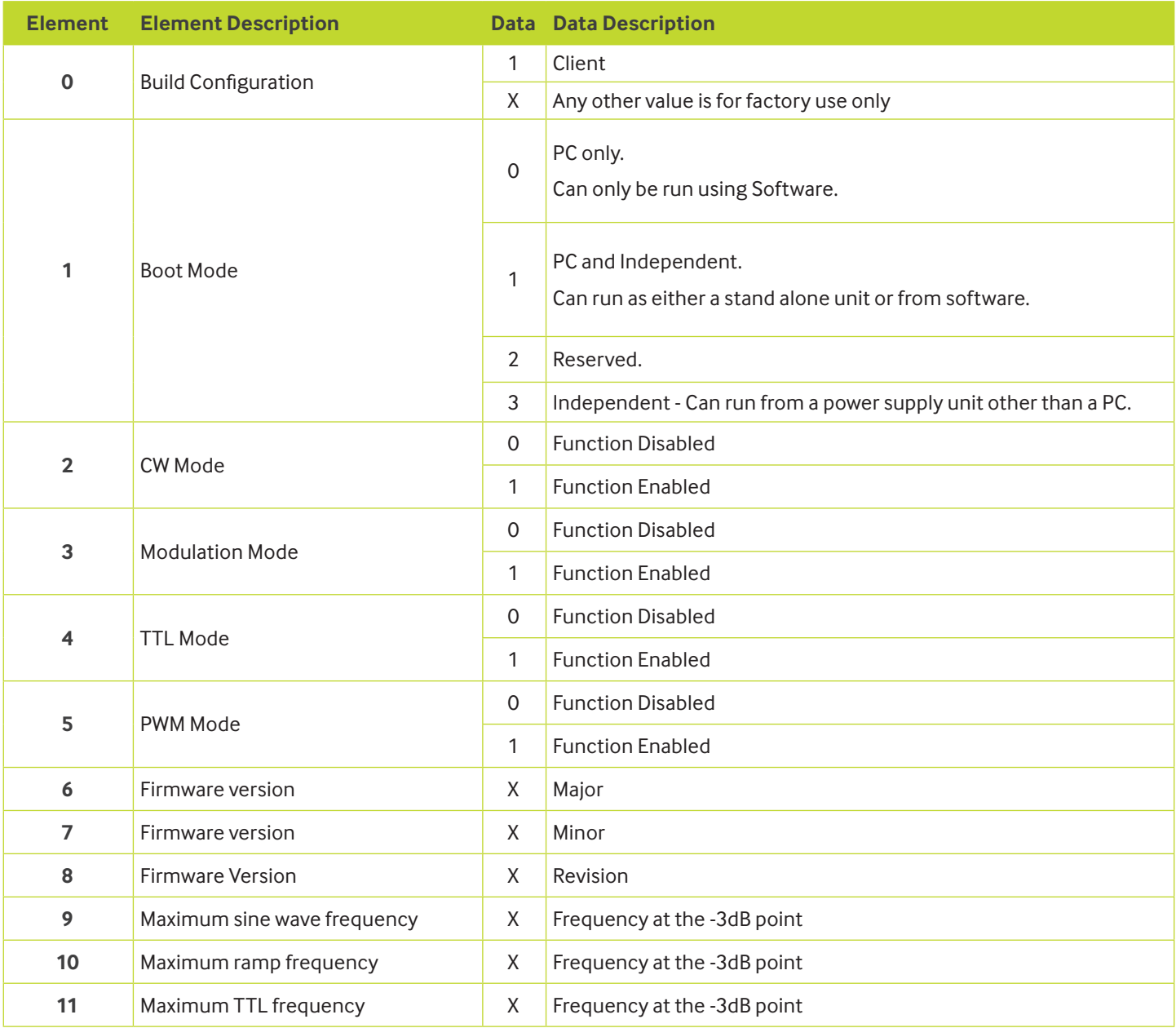

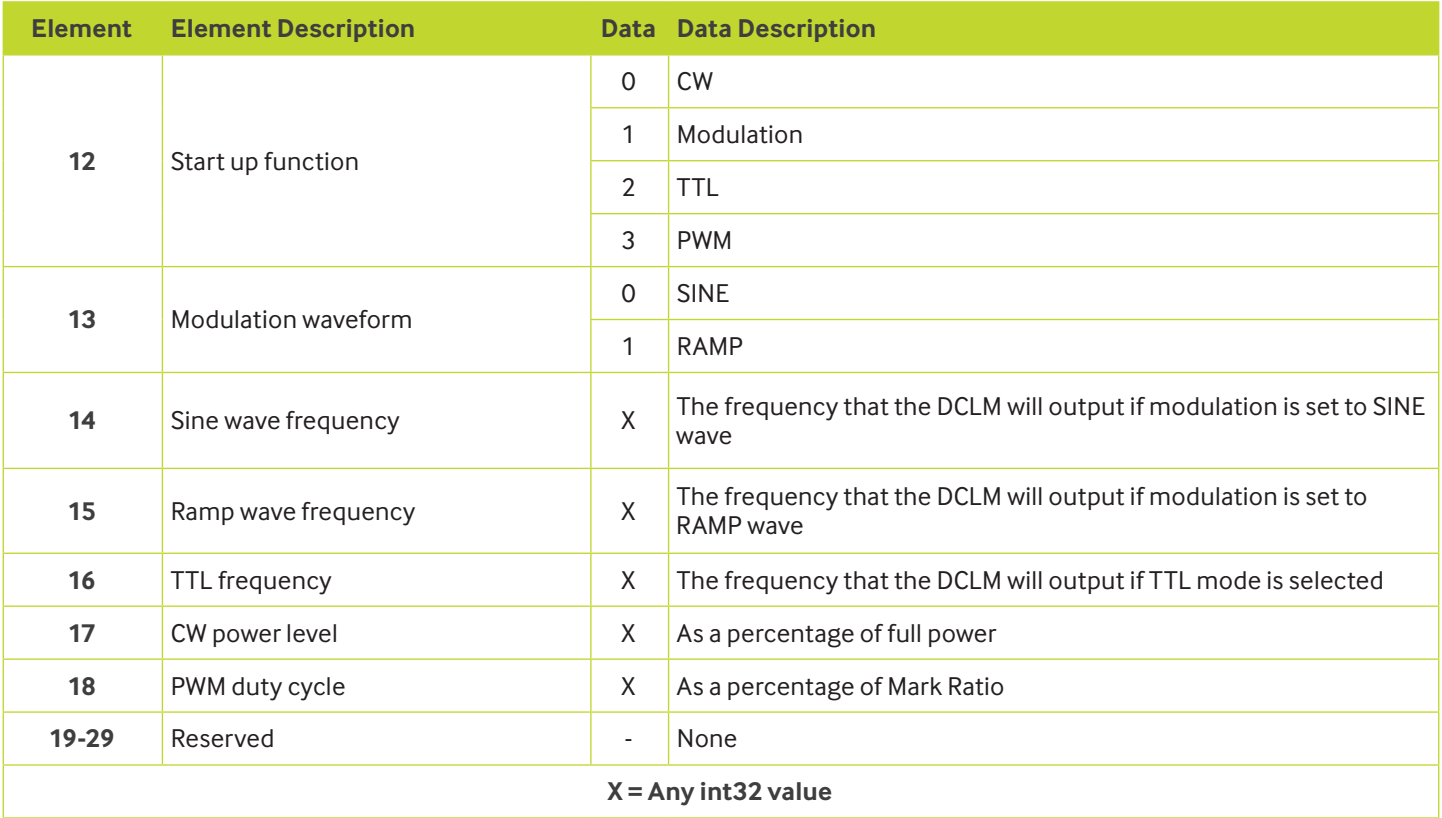

#### *Return*

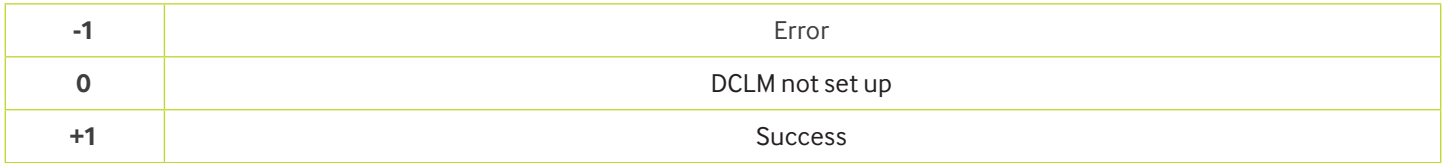

## **GetDCLMDLLError**

## *Syntax* void GetDCLMDLLError (int32 \*errorType, int32 \* errorCode)

## *Parameters*

\*errorType

## The following table displays the error types returned from the DLL.

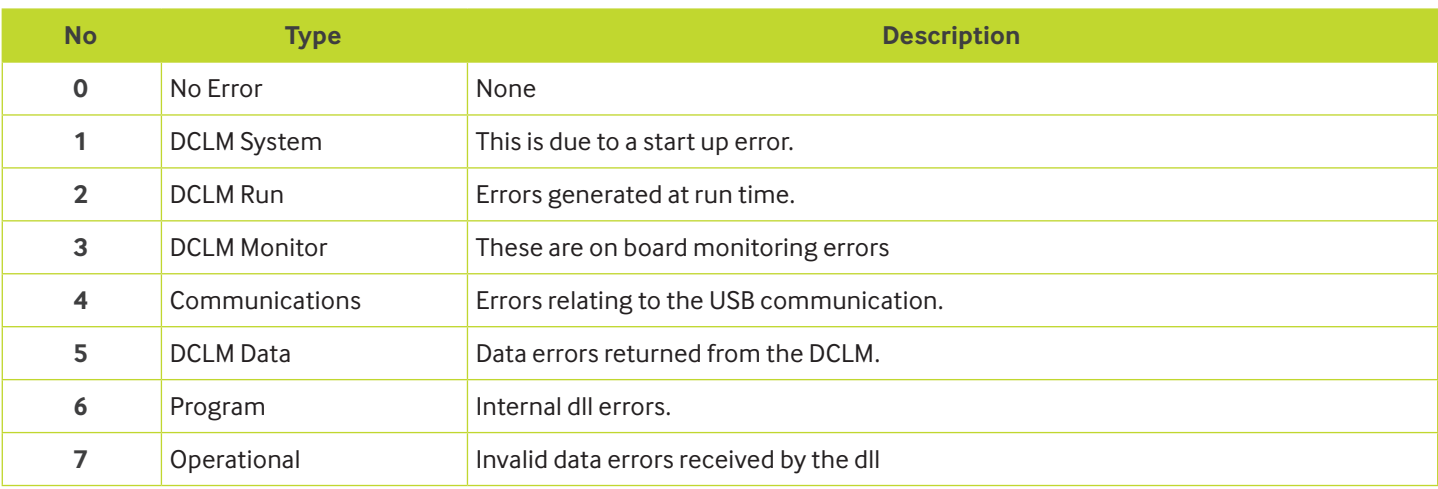

### \*errorCode

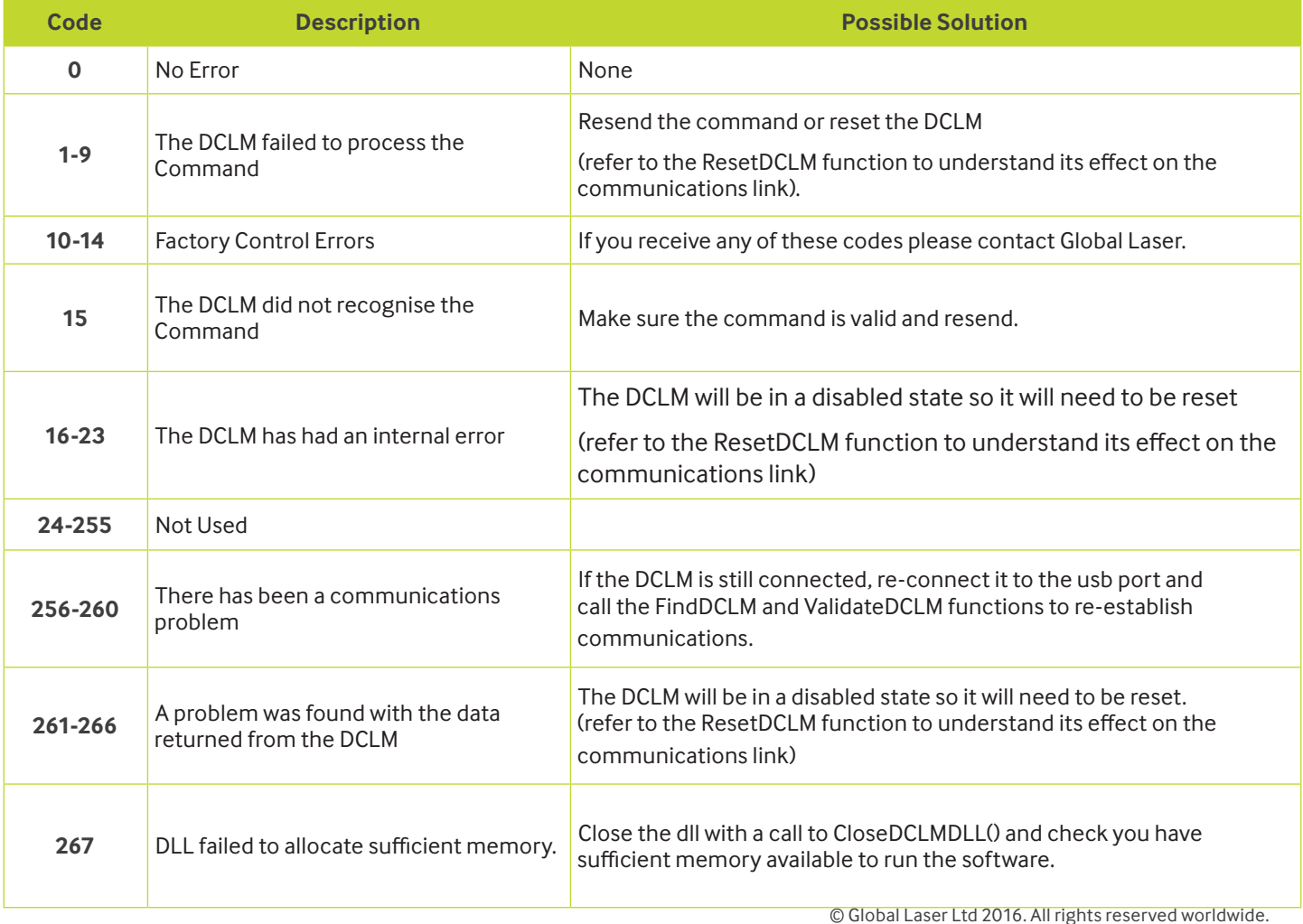

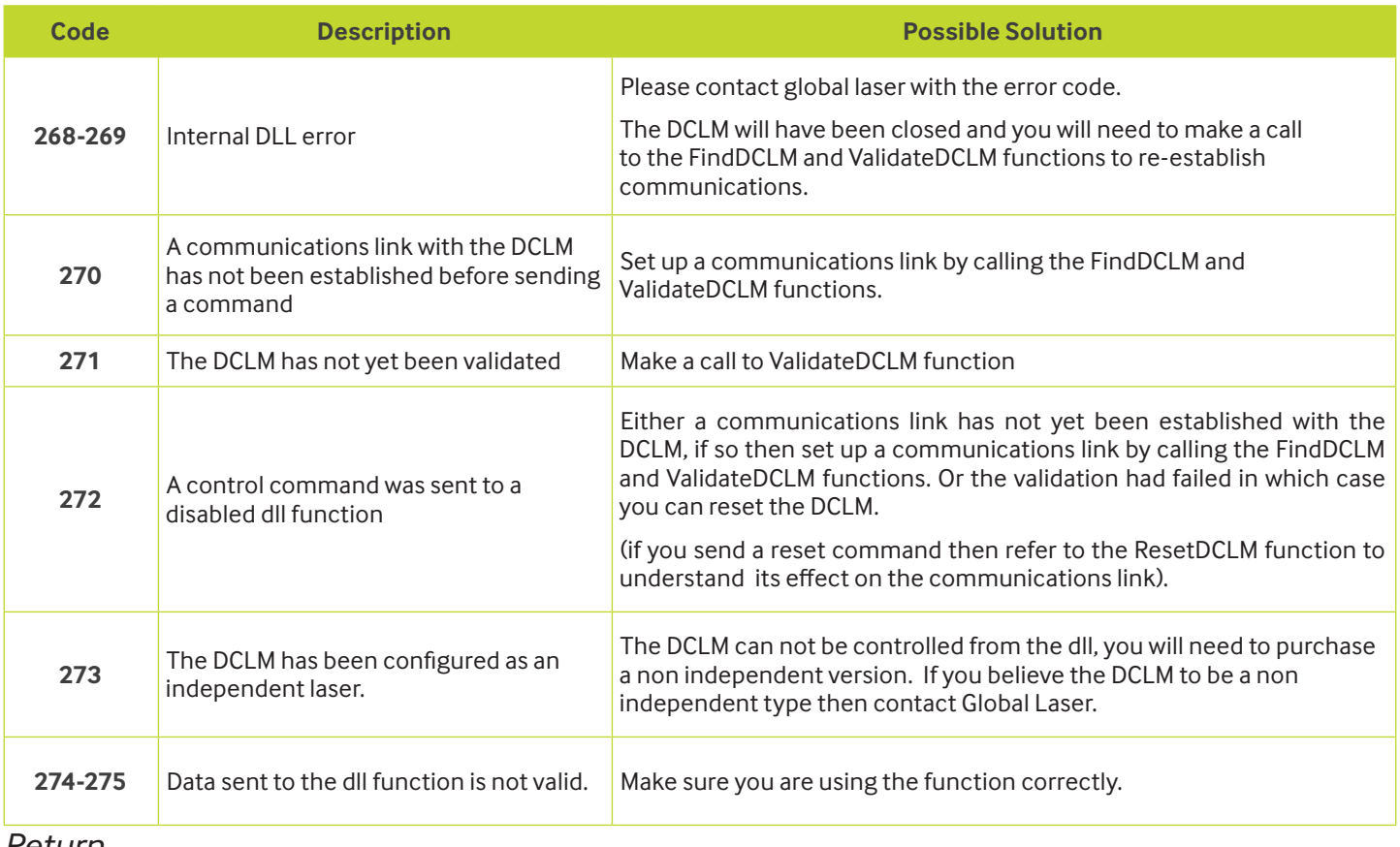

*Return*

None

### **Description**

The function stores the latest error type and error code in the passed parameters. After a call to this function the error type and error code are reset to No Error.

## **CloseDCLMDLL**

*Syntax* void CloseDCLMDLL (void)

*Parameters* None.

*Return* None

## **Description**

This function needs to be called once you have finished using the dll

# Using the DLL

To use the DCLM with the dll you will need to call the following functions in order.

FindDCLM() ValidateDCLM()

DCLM now ready to be controlled Once finished with the dll call CloseDCLMDLL

## Support

Any queries or problems you can contact Global Laser on:

Tel: +44(0)1495 212213

Or

E-mail: dclmsupport@globallasertech.com

Please Note: Global Laser reserve the right to change descriptions and specifications without notice.

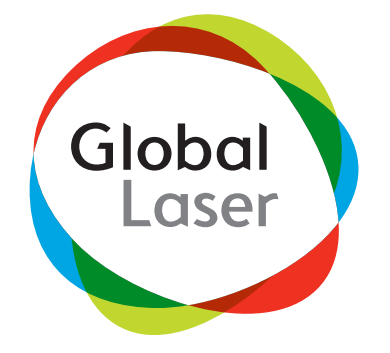

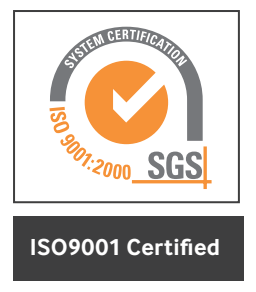

T: +44 (0)1495 212213 F:+44 (0)1495 214004 E: sales@globallasertech.com www.globallasertech.com

Global Laser Ltd Units 9-10 Roseheyworth Business Park Abertillery. Gwent NP13 1SP UK

9090-02-097 Rev 6 07/01/2016

© Global Laser Ltd 2016. All rights reserved worldwide.